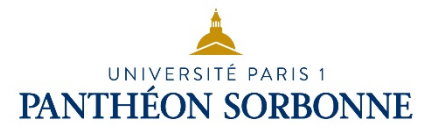

# D3. Produire, traiter, exploiter et diffuser des documents numériques **D3.4. Exploiter des données dans des feuilles de calcul**

# Tableur Microsoft Office Excel – Les tableaux croisés dynamiques

# **Exercices**

**Logiciels** Microsoft Excel 2010 **Crédits Licence** William Pérez Université Paris 1 Panthéon-Sorbonne Mars 2018 Licence Creative Commons : Paternité - Pas d'Utilisation Commerciale Pas de modification

Les exercices s'appuient sur le fichier Excel intitulé « Exercices initiation Tableaux Croises Dynamiques ».

## **Exercice 1**

### **Cette exercice est basée sur la feuille «Exercice\_Crea\_TCD»**

Pour chacune des questions suivantes, créer un TCD sur une nouvelle feuille de calcul.

- 1. Affichez les quantités de produits-K1 commandées par les différentes entreprises.
- **2.** Affichez la liste de(s) entreprise(s) ayant commandé 300 produits-K1.
- **3.** Affichez la liste des produits et les quantités commandées par les entreprises A et B (pensez à cocher la case « **Sélectionner plusieurs éléments** » dans la fenêtre du filtre).

### **Exercice 2**

#### **Cette exercice est basée sur la feuille « Exercice\_Calcul\_TCDa »**

Pour chacune des questions suivantes, créer un TCD sur une nouvelle feuille de calcul.

- 1. Combien de commandes de produits K1 ont été passées par les entreprises ?
- 2. Quel est le montant total TTC des commandes passées (TVA à 20%) ?
- 3. Quel sont les montants des chiffres d'affaires (total TTC avec un taux de TVA à 20%) réalisés avec chaque client ?